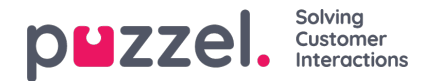

## **Dialer-opkald**

Løsningen kan konfigureres med en dialer-funktion. Dialer gør det muligt for din supervisor/administrator at uploade en liste med kontakter, der skal ringes til. Disse opkald allokeres automatisk til agenter, der er logget på med en profil, der har de kompetencer, der kræves til den pågældende kampagnekø. Dialer ringer til en kontakt højst x gange (som defineret), eller indtil kontakten svarer.

Der er 2 primære dialer-tilstande. Din virksomhed kan have forskellige Dialer-kampagnekøer, der anvender forskellige tilstande. Hvilken tilstand der anvendes, afgør, om det er agenten eller kontaktpersonen, der først ringes op.

**Tilstanden Preview** – Der ringes først til agenten, som modtager oplysninger om den kontakt, der skal ringes til. Når agenten har besvaret opkaldet, ringes der til kontakten. Det giver dig lidt tid til at forberede dig, men vær opmærksom på, at ikke alle kontakter svarer. Hvis du (agenten) ikke besvarer det tilbudte opkald, sendes det til den næste ledige agent.

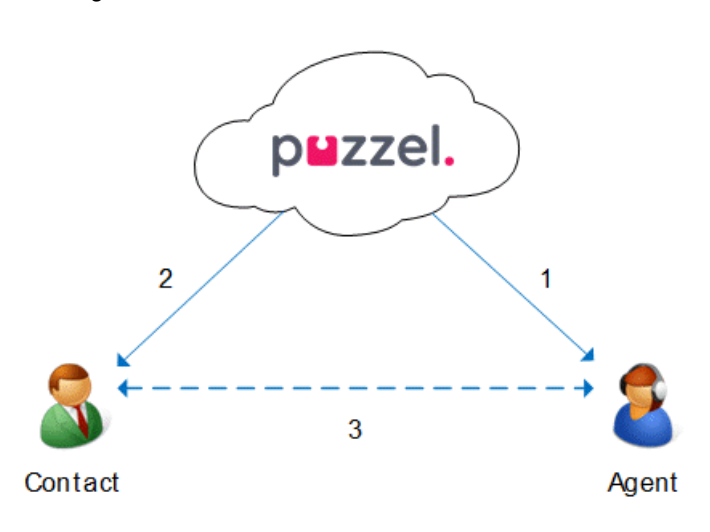

**Tilstanden Predictive/Power –** Der ringes først til kontakten. Når en kontakt, der er ringet til, har besvaret opkaldet, ringes der til en ledig agent, som forbindes med kontakten. Du skal bruge Puzzel Softphone, som automatisk besvarer opkald i tilstanden Predictive/Power, så den kontakt, der allerede har besvaret, får en live agent på linjen inden for et par sekunder.

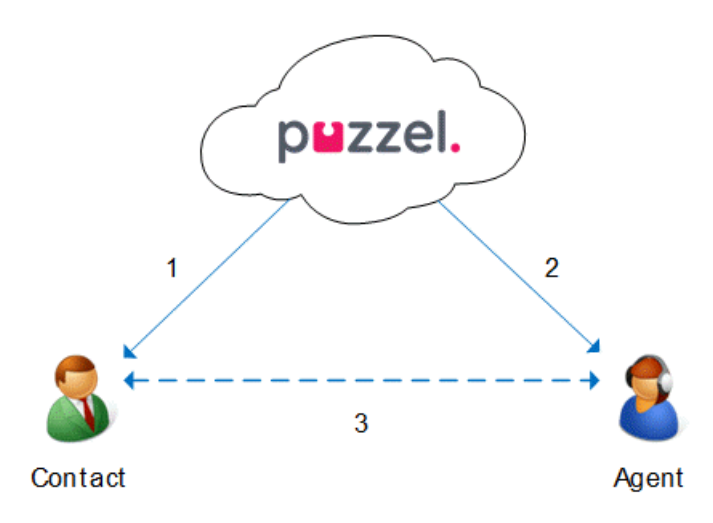

## **Note**

Når du er logget på en kø i tilstanden Predictive/Power, må du ikke klikke på Pause/Log af eller starte et udgående opkald, mens du er i statussen "Ledig" (Ready), fordi Dialer allerede er begyndt at ringe til en kontakt. Hvis kontakten svarer, og du ikke længere er ledig, vil kontakten opleve et tavst opkald, eftersom ingen agent er ledig. Når du skal klikke på pause (enhver gul tilstand som f.eks. administration, pause, kursus m.m.) eller logge af, skal du altid klikke på pause, når du er i statussen "Efterbehandling" (Wrap-up)!

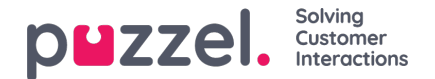

Sørg for at udvide din (foruddefinerede) efterbehandlingstid, hvis du har brug for det, så din status ikke pludselig ændres til "Ledig" (Ready), før du faktisk er ledig. Hvis du klikker på pause, lige efter at du er blevet "Ledig" (Ready), medfører det, at der ringes til en ny kontakt, og hvis kontakten svarer, vil der ikke være nogen agent til at svare. Vi anbefaler en lang foruddefineret efterbehandlingstid, så du ikke behøver at udvide efterbehandlingstiden, men bare skal klikke på "Ledig" (Ready), når du er klar. Den tid, der anvendes til efterbehandling, registreres i statistikken. Hvis du ønsker mere detaljerede oplysninger om, hvordan Dialer er konfigureret på din løsning, anbefaler vi, at du henvender dig til din supervisor.

For mere detaljerede oplysninger om, hvordan dialeren er indstillet på din løsning, anbefaler vi, at du henvender dig til din supervisor.